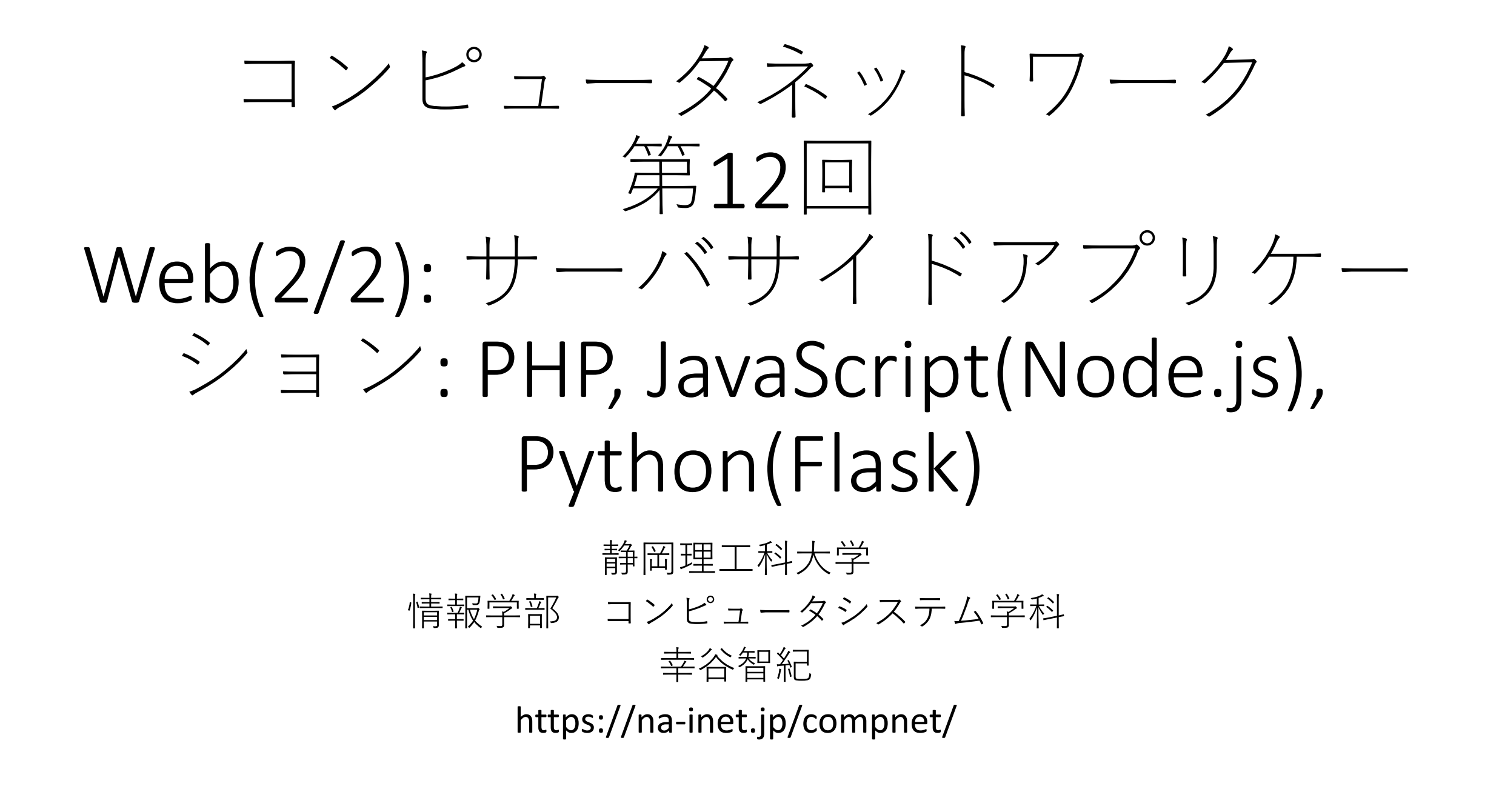

### 本日の内容

- Webサーバサイドのアプリケーション
- PHP
- Python (Flask)
- JavaScript (Node.js)

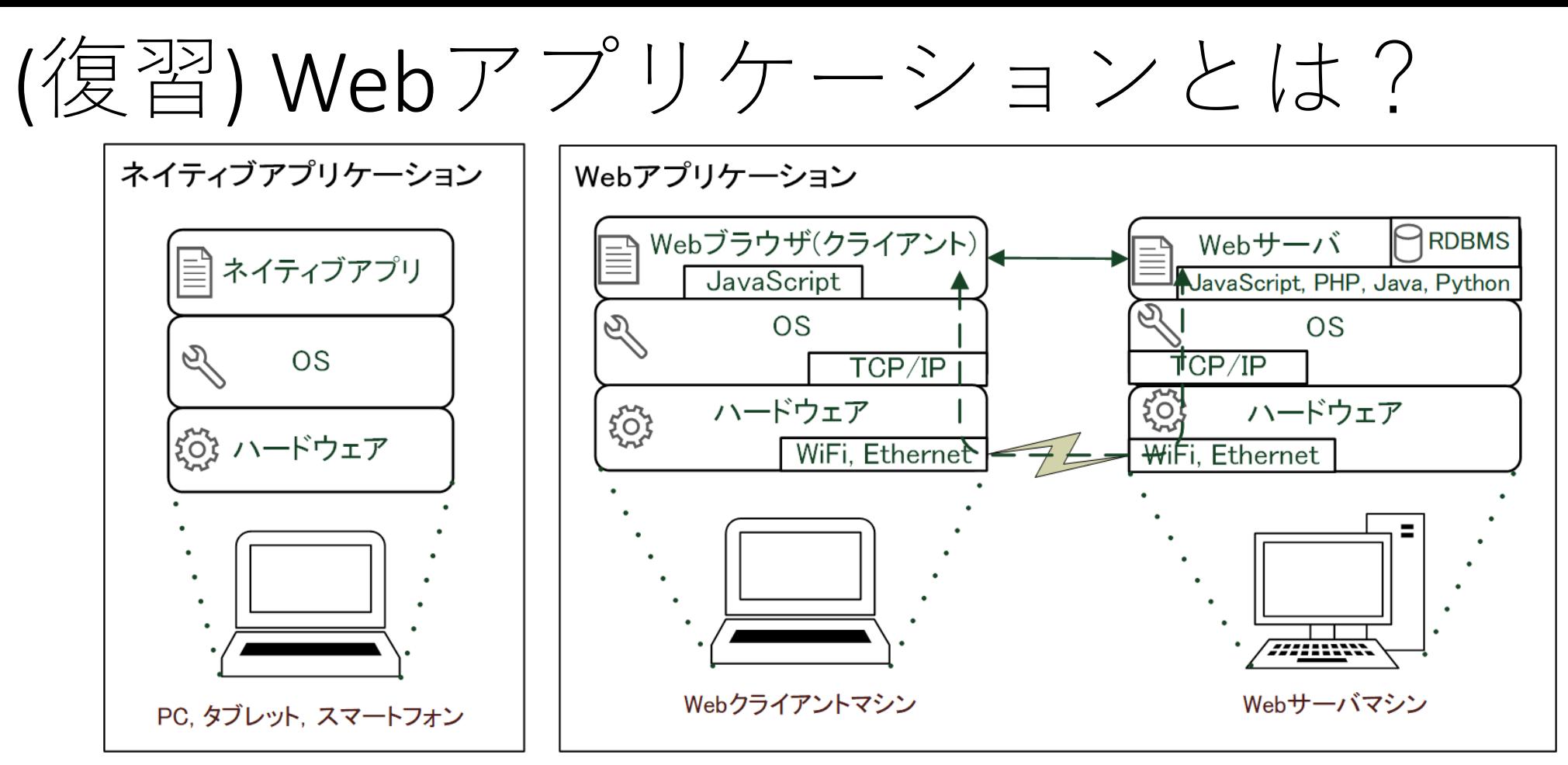

- Webシステム上で動作するアプリケーションの総称
	- Webサーバ・クライアント(ブラウザ)
	- クライアントサイドの技術要素: HTML/CSS/JavaScript
	- サーバサイドの技術要素: PHP/Python/JavaScript/C#
- ネイティブアプリ化したWebアプリケーションも存在する

#### Webサーバサイドのアプリケーション

- データ送出の拠点を一か所に集約しておくことの長所は?
	- 1. インターフェース(HTML, CSS)やデータの更新を一か所で済ますこと ができ,迅速な情報伝達が可能となる
	- 2. アクセスしてきたユーザの情報を一か所に集約でき, データのチェ ックや統計解析が素早くできる(例: MS Forms等)
- データ送出の拠点を一か所に集約しておくことの短所は?
	- 1. データの流出があった場合,全ての秘密情報が漏洩してしまう危険 性が高まる(分散しておけば一部流出で済む)
	- 2. アクセスが集中するため,サーバの性能やネットワークの容量が十 分でないときにはWebサーバの応答が遅くなる(CDNはここを解決)

(復習) Webサーバ側のソフトウェア階層

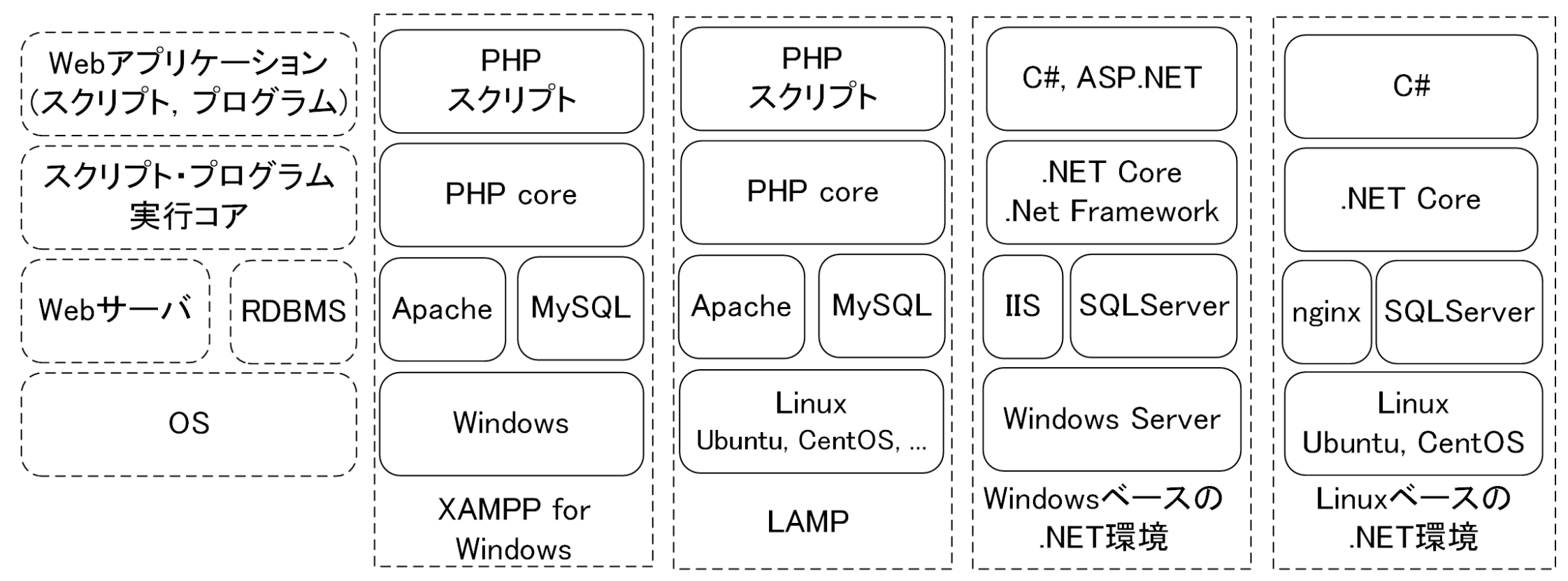

• Weサーバ側で動作するアプリケーション用のインタプリタやデ ータベース(ファイル入出力代わり)を組み込んでいる

### 代表的なサーバサイドの環境(1/2)

• PHP・・・Zent社が開発。ApacheやNginxからPHPインタプリタ を呼び出して使用する。WordPress(BlogベースのCMSアプリ) が代表的なPHPアプリケーション。

- Java・・・Tomcat等のJava Servlet環境。官公庁システムではいま だ現役らしい(セキュリティ大丈夫か?)
- C#・・・Microsoft .NET Core環境では主流(?)の開発言語。 Javaに構造が似ている。

## 代表的なサーバサイドの環境(2/2)

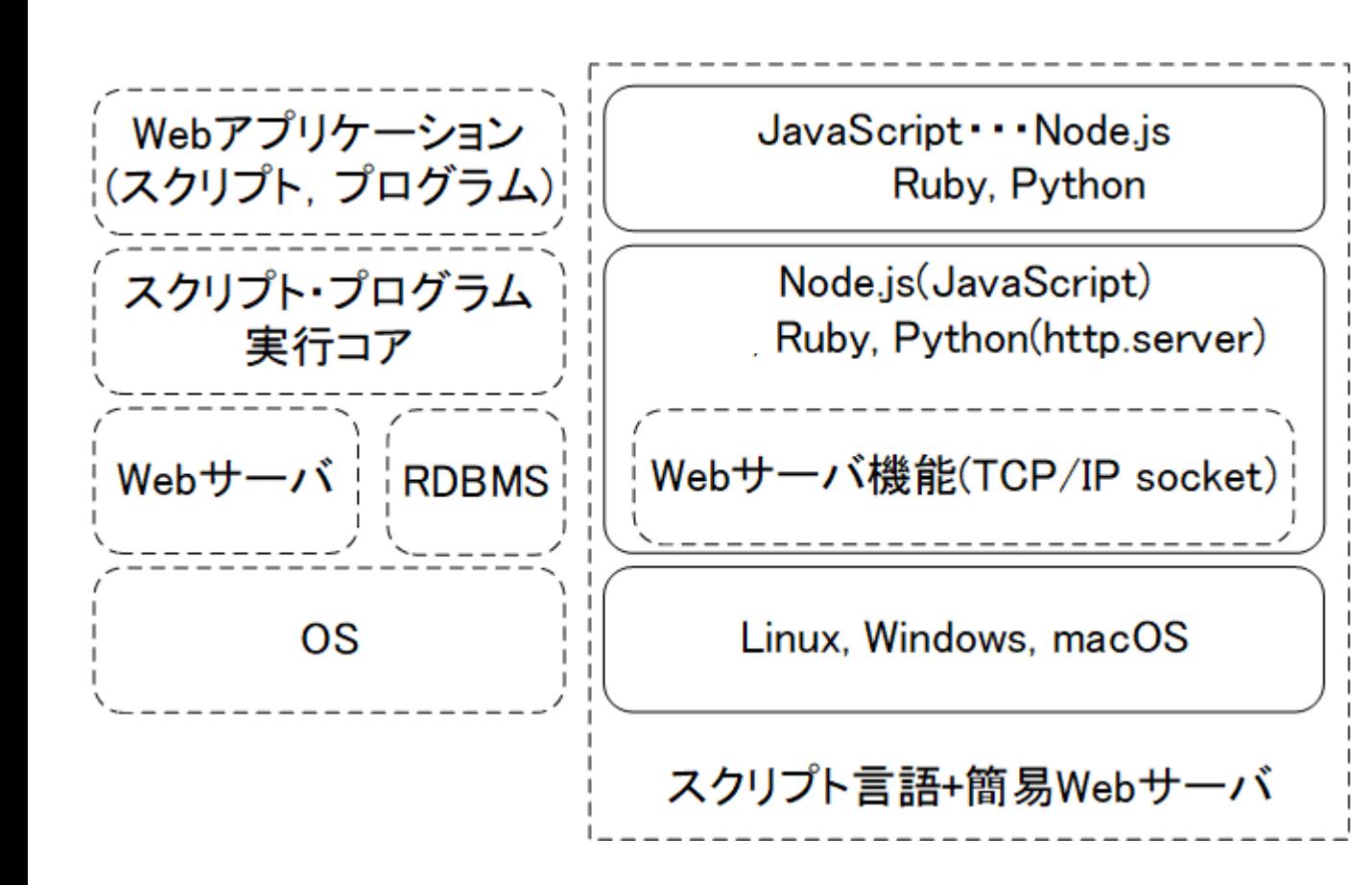

- Python・・・Python財団が管 理。代表的なフレームワーク を利用する。
	- Flask・・・簡易なアプリを作 るには向ている
	- Django・・・大規模アプリを作 るには向いている
- JavaScript・・・Node.jsベース のサーバサイドプログラミン グ環境
	- Node.js = レンダリングエンジ ン込みのサーバサイド JavaScript開発環境

#### PHP, Python (Flask), JavaScript(Node.js)につ いて

• プログラミング言語として, かなり厚みのある内容になるので, 全 ては扱わない

Webアプリ開発教材事例(高性能計算研究室提供)

- Node.js + MySQL(実践演習 2 ): <https://cs-tklab.na-inet.jp/nodejs/>
- PHP + MySQL (実践演習 2, 2019年まで): [https://cs-tklab.na](https://cs-tklab.na-inet.jp/phpdb/)inet.jp/phpdb/
- Python + SQLite (実践演習 1) : <https://cs-tklab.na-inet.jp/flask/>

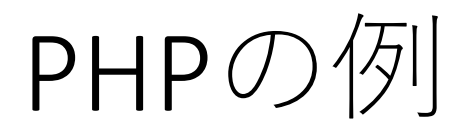

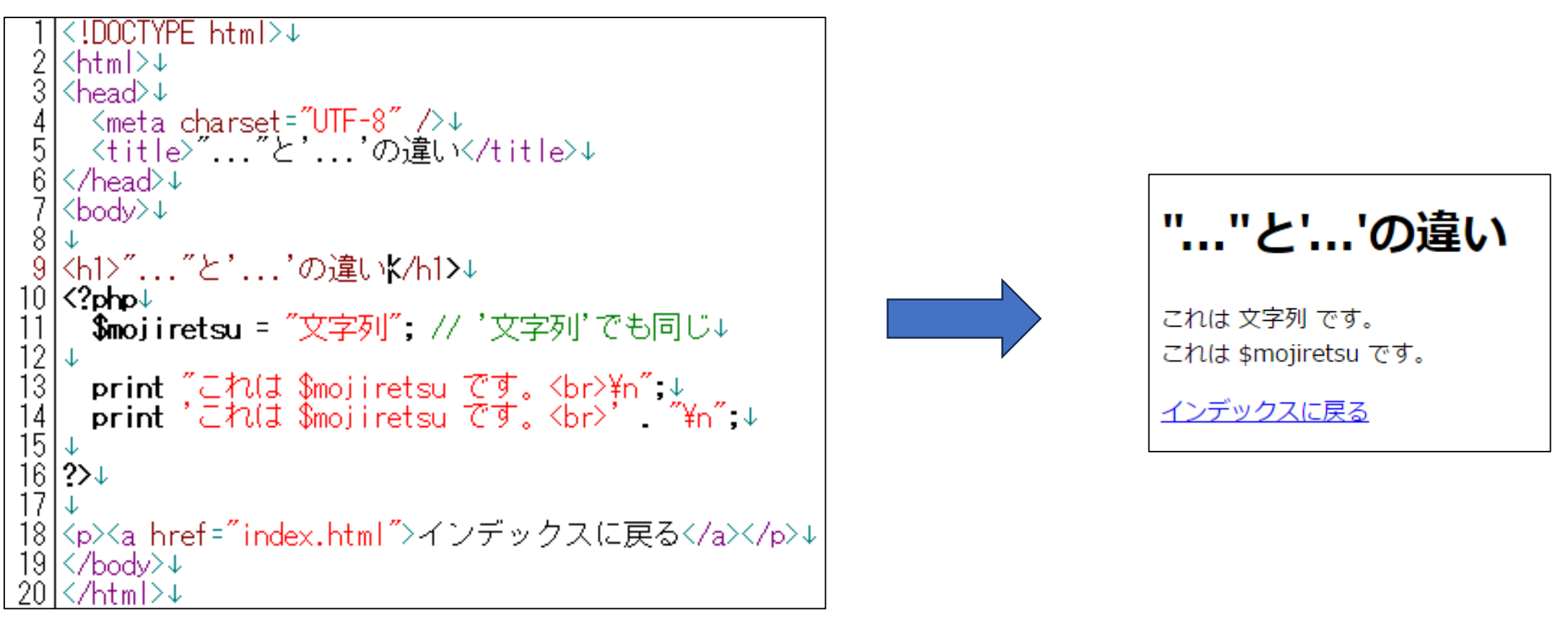

- 172.16.123.0のpublic\_htmlフォルダにsample.phpとして作成。
- アクセス: https://172.16.123.30/~自分のUser ID/sample.php

### Python (Flask)の例

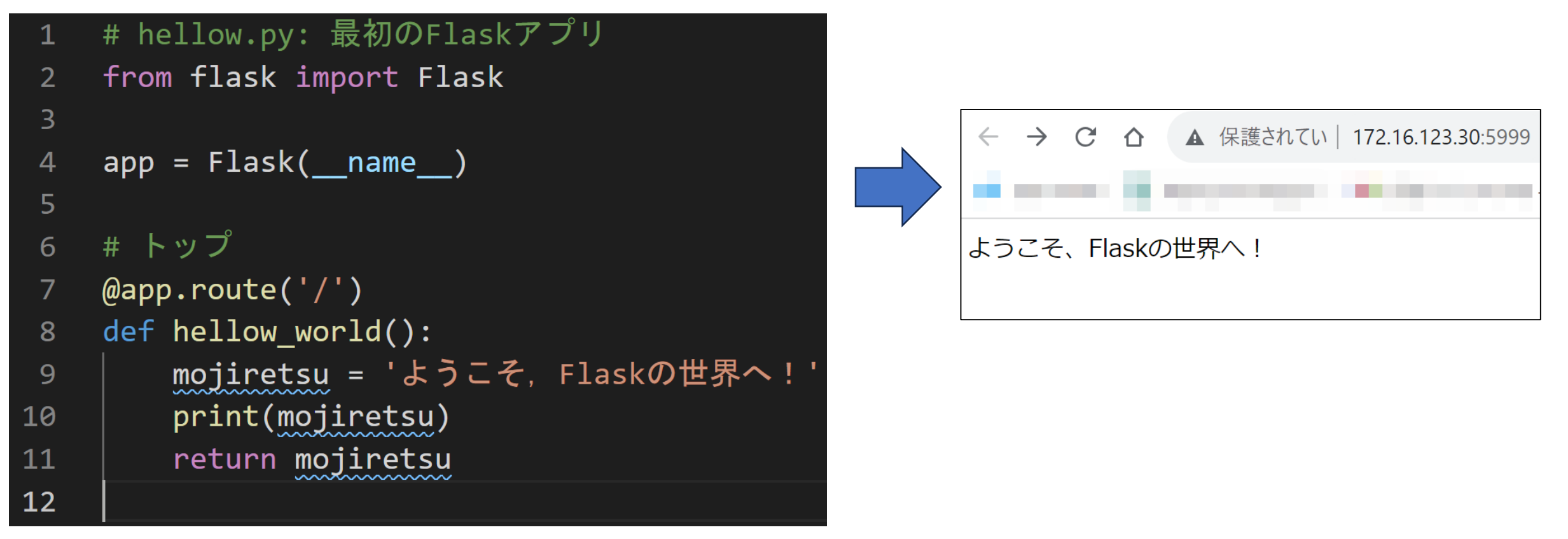

- Flaskモジュールを呼び出し、Flaskクラスのインスタンスをappとして作成
- アクセス先は修飾子(7行目)で指定。この場合はトップ(/)のアクセスを意味する。

### Python (Flask)の例:動作方法

- 1. hellow.pyをテキストエディタで作成し,172.16.123.30のホー ムディレクトリに保存する。
- 2. 次のコマンドでFlaskを起動する。

\$ export FLASK\_APP='hellow.py'←ソースコード名を指定 \$ export FLASK ENV='development'←開発モードを指定 \$ flask run --port=5MMM --host=0.0.0.0←ポート番号5MMMで外部アクセス 許可してflask起動

- 3. 上記が動かない場合はpython -m flask runと指定
- 4. 起動したら, 適当なブラウザ(Google ChromeかEdgeを推奨)で http://172.16.123.30:5MMM/(MMMは自分の学籍番号下3桁)を 閲覧し,文字列が表示されていることを確認する。

JavaScript (Node.js)の例

```
1 ∨ // app_first.js: 最初のNode.jsアプリ
     // expressインスタンス生成
 \overline{2}const express = require('express');
 -3
     const app = express();
 \overline{4}const port = 5999; // ポート番号
 5
 6
     // トップ
 8 \vee app.get('/', (req, res) => {
 9
         res.send('Hellow, World!');
10
     \}:
11// Webサーバ待機
12\vee app.listen(port, () => {
13<sup>2</sup>14
         console.log(`Express server http://localhost:${port}`);
15
     \}:
```
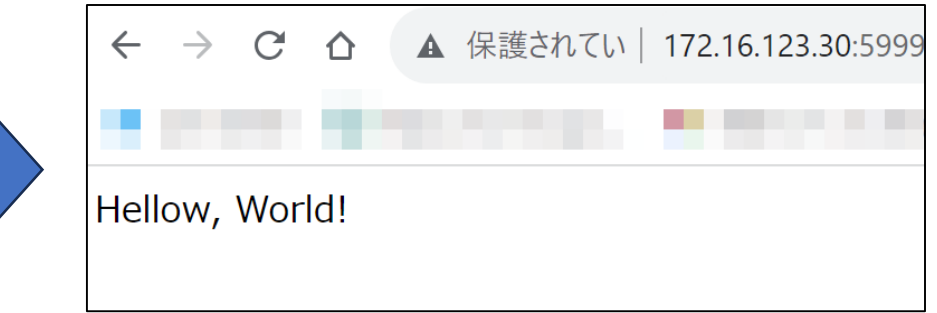

- 1. app\_first.jsをテキストエディタで 作成し,172.16.123.30のホームデ ィレクトリに保存する。
- 2. 次のコマンドで起動する。 \$ npm install express ←expressをインストール \$ node app\_first.js ←Node.js起動
- 3. 起動したら,適当なブラウザ (Google ChromeかEdgeを推奨)で http://172.16.123.30:5MMM/(MMM は自分の学籍番号下3桁)を閲覧し ,文字列が表示されていることを 確認する。

# [復習] 本日の内容

- Webサーバサイドのアプリケーション
- PHP
- Python (Flask)
- JavaScript (Node.js)

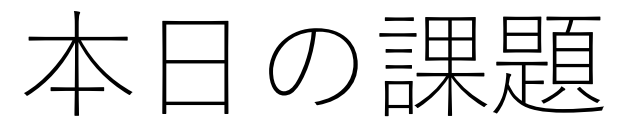

- 1. PHP, Python(Flask), JavaScript(Node.js)の例を次 のように変更してそれぞれ実行し,ブラウザ でスナップショットを取れ。
	- PHP:「文字列」を「学籍番号 氏名」に書き換え。
	- Python:「ようこそ・・・」を「学籍番号 氏名」 に書き換え。
	- JavaScript:「Hellow, World」を「学籍番号 氏名」に 書き換え。
- 2. 本日の課題フォームにアクセスし, 全ての設 問に回答し,上記のスナップショットをアッ プロードせよ。

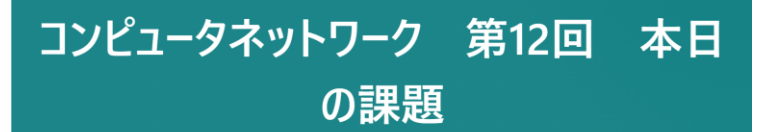

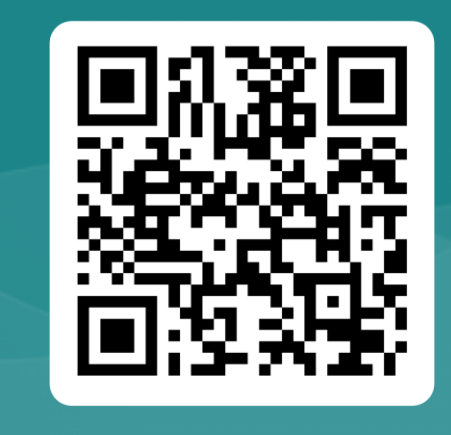

回答フォーム: <https://forms.office.com/r/gxRbMFZKTi>